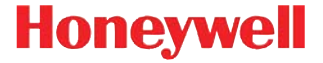

# **Точка доступа AP-010BT/AP-100BT**

## **Краткое руководство по**

### **эксплуатации**

Acc-Pt-RU-QS Rev F 8/15

### *Подключение точки доступа*

*Примечание: Чтобы [определить](http://www.honeywellaidc.com), какая модель точки доступа совместима с вашим сканером, см. [Руководство](http://www.honeywellaidc.com) [пользователя](http://www.honeywellaidc.com) на сайте www.honeywellaidc.com.*

1. Вставьте кольцевое уплотнение в паз разъема.

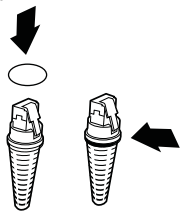

*Примечание: Без кольцевого уплотнения точка доступа будет соответствовать классу защиты IP41, а не IP54.*

2. Подсоедините интерфейсный кабель к точке доступа, затем к соответствующему порту компьютера. При первом подключении точки доступа мигает кнопка Page (Вызов).

3. Включите компьютер (портативный или настольный).

**Подключение USB:**

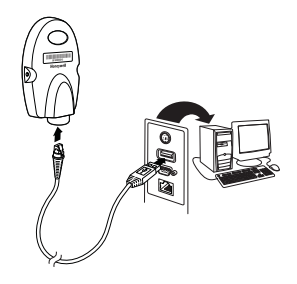

#### **Подключение RS232:**

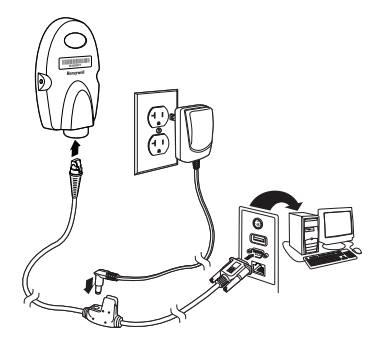

#### **Подключение RS485:**

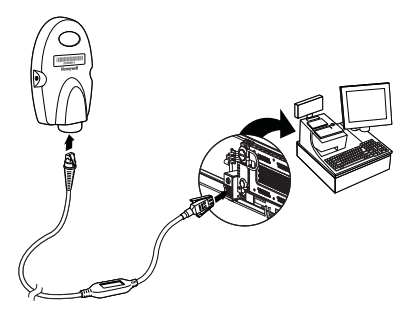

**Подключение в разрыв кабеля клавиатуры:**

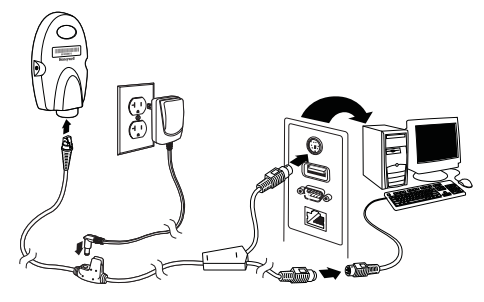

#### *Установление связи со сканером*

4. Отсканируйте штрих-код соединения в верхней части точки доступа, чтобы установить соединение между точкой доступа и сканером.

Сканер издаст короткий сигнал, а зеленый индикатор мигнет в подтверждение соединения с точкой доступа. Кнопка Page на точке доступа начнет светиться синим цветом, не мигая.

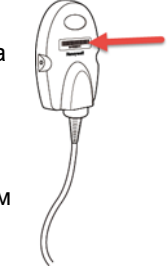

#### *Установление связи со сканером 4820*

5. Извлеките штрих-код соединения 4820 из комплекта точки доступа и прикрепите его к точке доступа. Отсканируйте штрихкод соединения 4820, чтобы установить соединение между точкой доступа и сканером 4820. Сканер издаст короткий сигнал, а зеленый индикатор мигнет в подтверждение соединения с точкой доступа. Кнопка Page на точке доступа будет светиться синим цветом. Если при подключении к сканеру 4820 возникают проблемы, возможно, причиной является программное обеспечение Code XML сканера. Отсканируйте приведенный ниже штрих-код, а затем штрих-код соединения 4820. Это поможет устранить проблему с подключением.

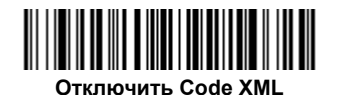

### *Управление соединениями*

#### *Режим восстановления соединения*

По умолчанию для точки доступа установлено значение **Включить автоматическое восстановление соединения**, и при разрыве соединения с точкой доступа сканер сразу же начинает повторное подключение. Чтобы не возобновлять соединение автоматически, отсканируйте штрих-код **Выключить автоматическое восстановление соединения**.

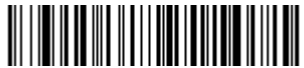

**Включи восстановление соединения**

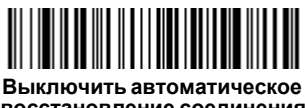

**восстановление соединения**

### *Замена аккумуляторов*

Если сканер выключается из-за низкого уровня заряда аккумулятора, можно заменить аккумулятор, не прерывая соединение с точкой доступа при условии, что сканер находится в пределах досягаемости. Через несколько секунд после включения сканер восстанавливает соединение с точкой доступа. Чтобы получить [дополнительную](http://www.honeywellaidc.com) информацию по замене [аккумуляторов](http://www.honeywellaidc.com), см. Руководство пользователя изделия на [сайте](http://www.honeywellaidc.com) www.honeywellaidc.com.

### *Энергосберегающий режим*

Если в течение определенного времени не выполняются никакие действия, сканер переходит в энергосберегающий режим. Период простоя по умолчанию составляет один час. Нажмите курок сканера, чтобы снова включить его. Если при переходе в «спящий» режим сканер был подключен к точке доступа, соединение будет восстановлено автоматически при условии, что сканер находится в пределах досягаемости.

Если к одной точке доступа подключено несколько сканеров, существует вероятность случайного отключения сканера в «спящем» режиме, с разряженным аккумулятором или во время замены аккумулятора. Чтобы предотвратить это, можно отключить переход в «спящий» режим (отключение после простоя), отсканировав штрих-код **Не отключать после простоя** ниже.

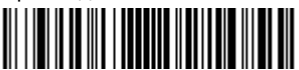

**Не отключать после простоя (0)**

#### *Отключение сканера от точки доступа*

Если сканер не будет использоваться в течение длительного периода, его можно отключить, отсканировав штрих-код **Удалить связь сканера** ниже.

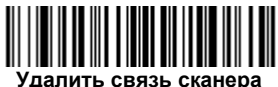

## *Кнопка Page*

*Примечание: Данная функция не предусмотрена для сканеров 4820.*

При нажатии кнопки Page на точке доступа подключенные к точке доступа сканеры начинают издавать сигналы (3 коротких и 1 длинный сигнал). Если нажать курок издающего сигналы сканера или нажать кнопку Page на точке доступа во второй раз, все подключенные сканеры перестанут издавать сигналы.

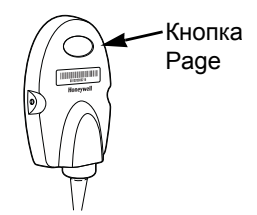

### *Регулятор яркости индикатора*

Отсканируйте штрих-код, чтобы настроить яркость кнопки Page.

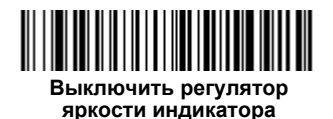

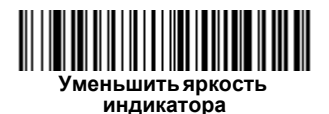

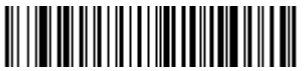

**Увеличить яркость индикатора**

## *Добавление суффикса возврата каретки*

Чтобы отобразить возврат каретки после данных штрих-кода, отсканируйте штрих-код **Добавить суффикс возврата каретки** ниже. Чтобы удалить все суффиксы, отсканируйте штрих-код **Удалить все суффиксы**.

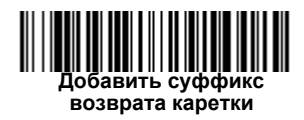

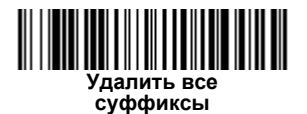

### *Стандартные настройки по умолчанию для изделия*

Данный штрих-код устанавливает настройки по умолчанию для изделия.

*Примечание: Установка настроек по умолчанию приведет к отключению сканера от точки доступа. Отсканируйте штрих-код соединения, чтобы восстановить соединение. Ознакомьтесь с Руководством пользователя изделия на нашем веб-сайте [www.honeywellaidc.com,](http://www.honeywellaidc.com) чтобы получить дополнительную информацию о настройках по умолчанию.*

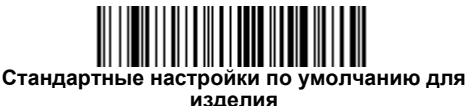

### *Дополнительное программирование*

Точка доступа поддерживает возможность программирования беспроводной зарядной станции CCB01-010BT. Ознакомьтесь с разделом об эксплуатации беспроводных систем в Руководстве пользователя на нашем веб-сайте [www.honeywellaidc.com,](http://www.honeywellaidc.com) чтобы получить информацию по программированию.

## *Необходимые предупреждающие*

#### *этикетки*

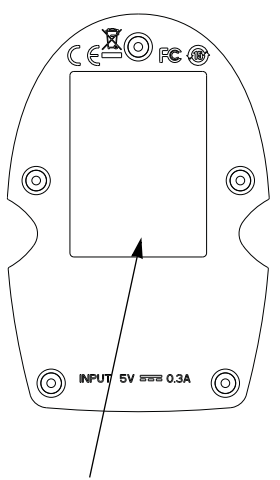

Место для этикетки с указанием номера прибора, серийного номера, информации о версии, соответствии стандартам и требованиях безопасности

### *Технические характеристики изделия*

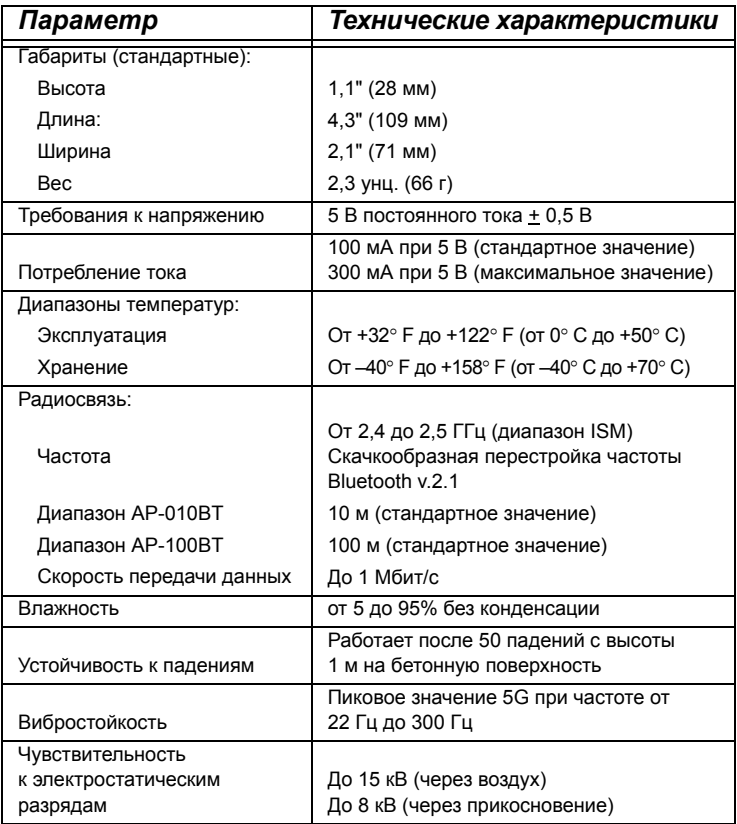

### *Техническая поддержка*

Контактная информация для технической поддержки и обслуживания продукции приведена на сайте [www.honeywellaidc.com.](http://www.honeywellaidc.com)

### *Ограниченная гарантия*

Гарантийную информацию см. на веб-странице [www.honeywellaidc.com/warranty\\_information](http://www.honeywellaidc.com/warranty_information).

#### *Отказ от обязательств*

Корпорация Honeywell International Inc. (далее - «HII») сохраняет за собой право на внесение изменений в спецификации и другие сведения, содержащиеся в настоящем документе, без предварительного уведомления Для определения наличия изменений читатель должен в любых случаях обращаться в HII. Информация, приведенная в данной публикации, не представляет каких-либо обязательств со стороны HII.

HII не несет ответственности за технические или издательские ошибки или пропуски в данной публикации, а также за случайный или последующий ущерб, возникший в результате состава, характеристик или использования этого материала.

Данный документ содержит информацию, являющуюся частной собственностью и защищенную законодательством об охране авторских прав. Все права защищены. Полное или частичное копирование данного документа, его воспроизведение в любой форме или перевод на другие языки без предварительного письменного разрешения корпорации HII запрещены.

ã 2010-2015 Honeywell International Inc. Все права сохранены.

Адрес в сети Интернет: www.honeywellaidc.com